## **Genpublicér et projekt**

Visma Enterprise, EasyCruit 16.06.2023

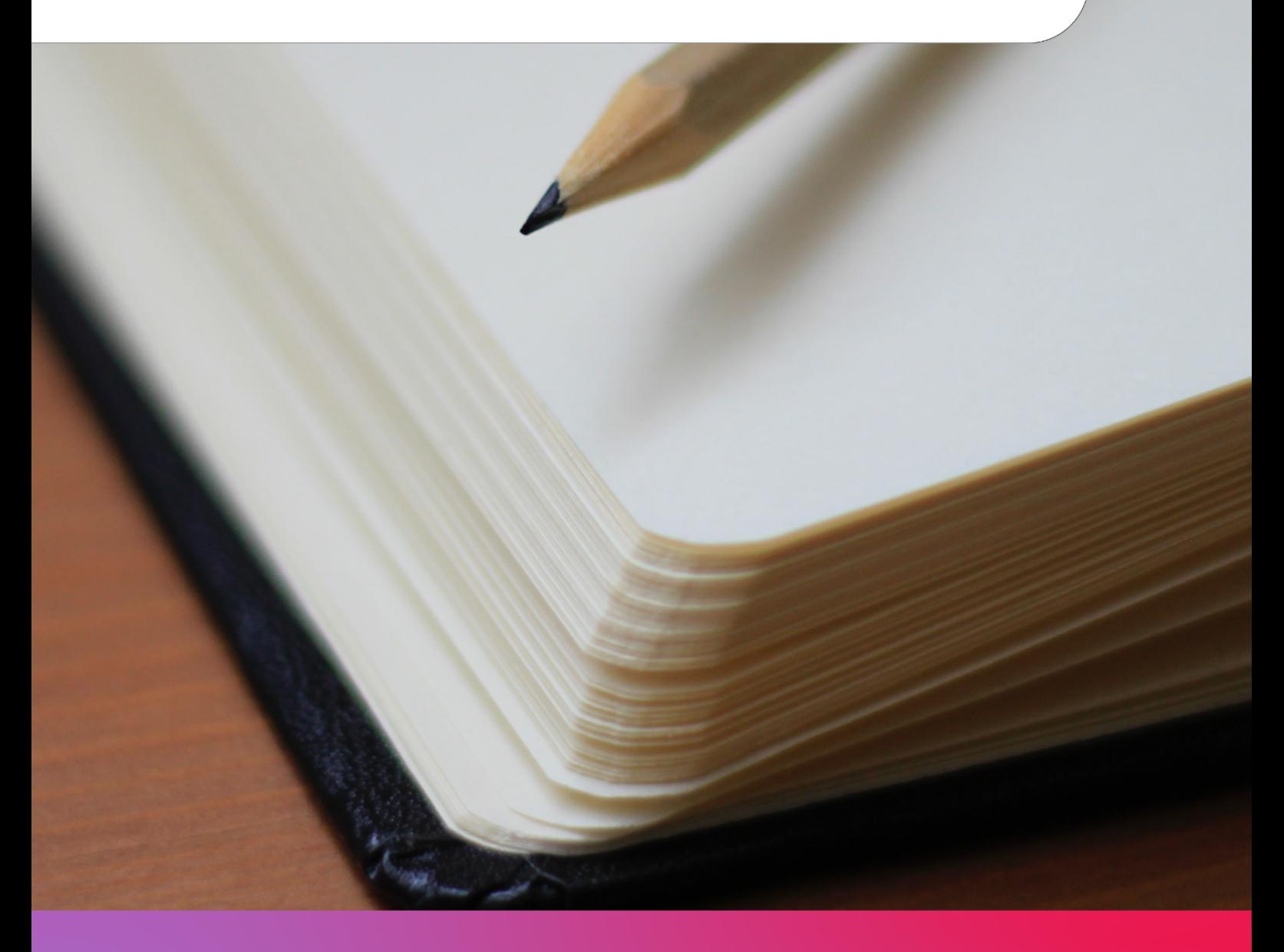

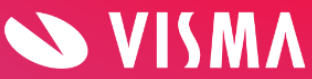

Hvis du ønsker at genpublicere et job, gøres dette på følgende måde:

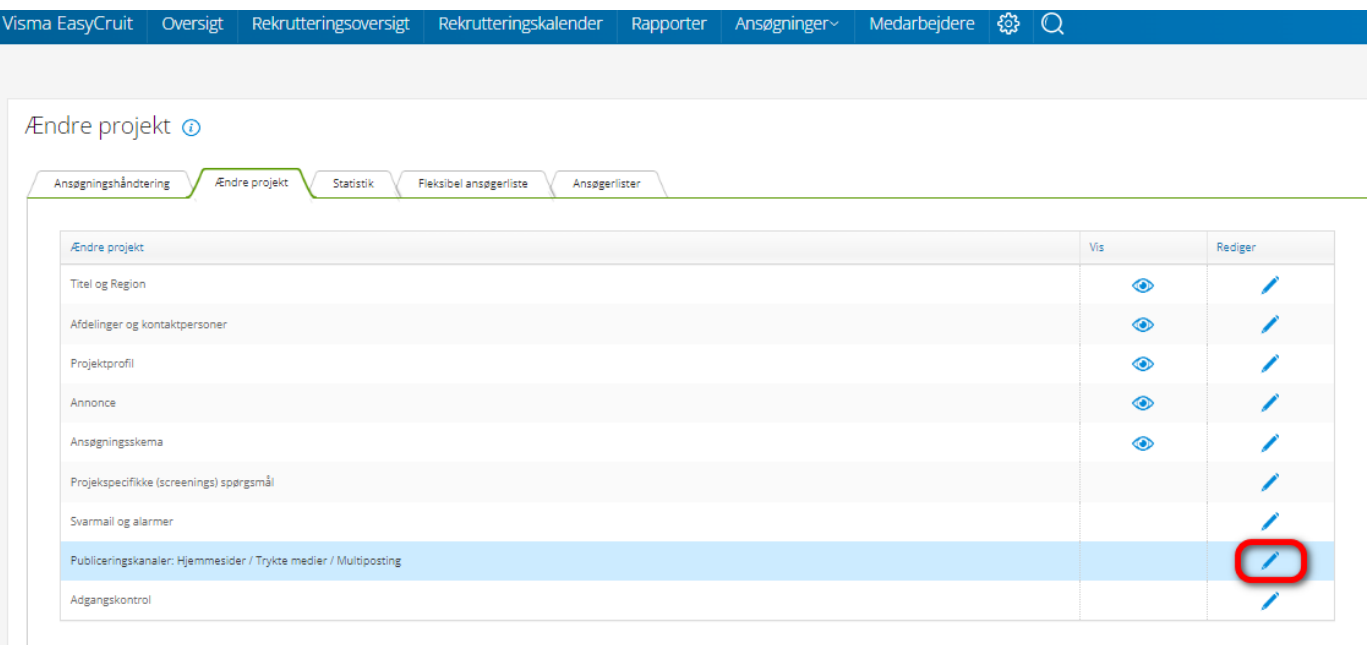

## Gå til "ændre projekt".

Klik på redigeringsblyanten ud fra "publiceringskanaler":

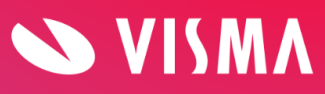

Herefter vælger du den ønskede kanal, ved at sætte et flueben i venstre side og klikker "næste":

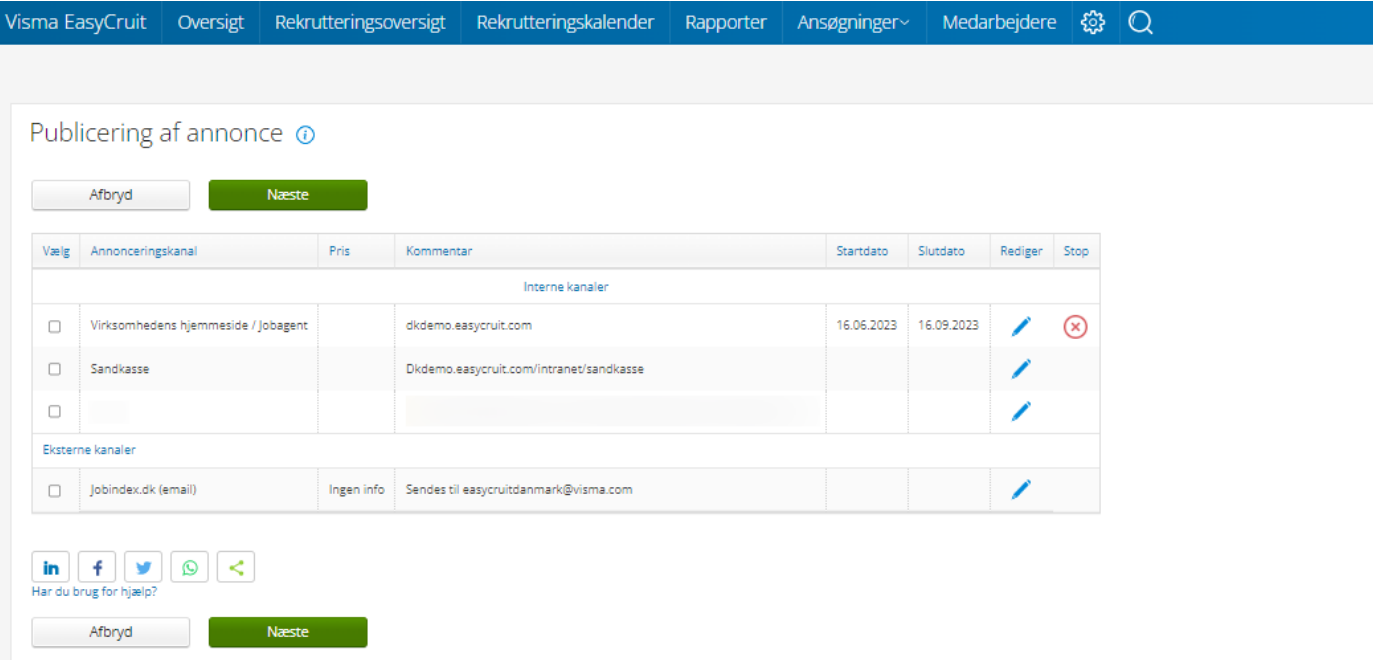

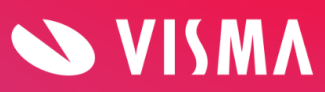

På næste billede får du mulighed for at vælge perioden for projektet, samt information tilknyttet informationsboksen og jobagenten:

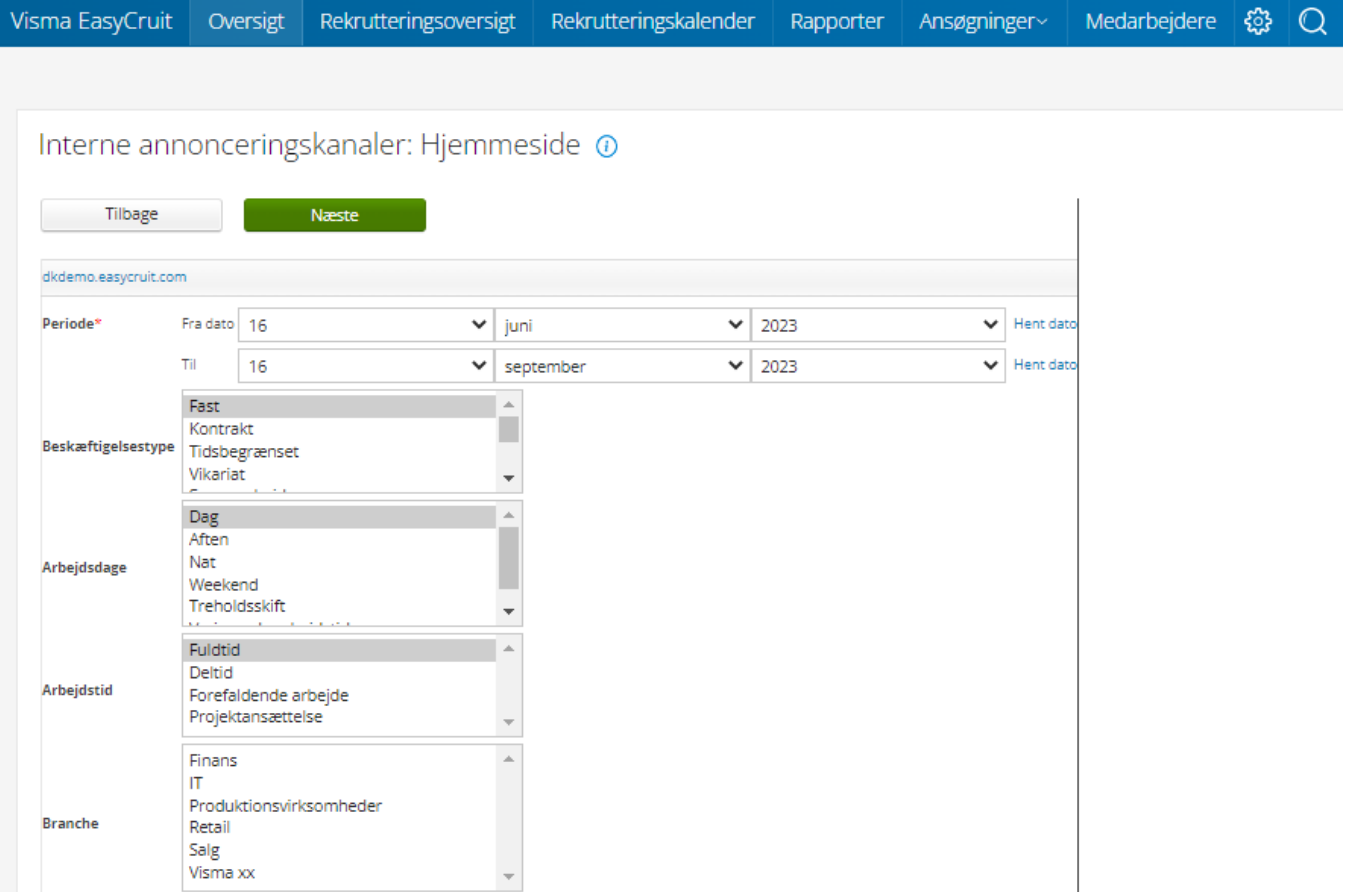

På det sidste billede trykker du blot "afslut og publicer" for at bekræfte:

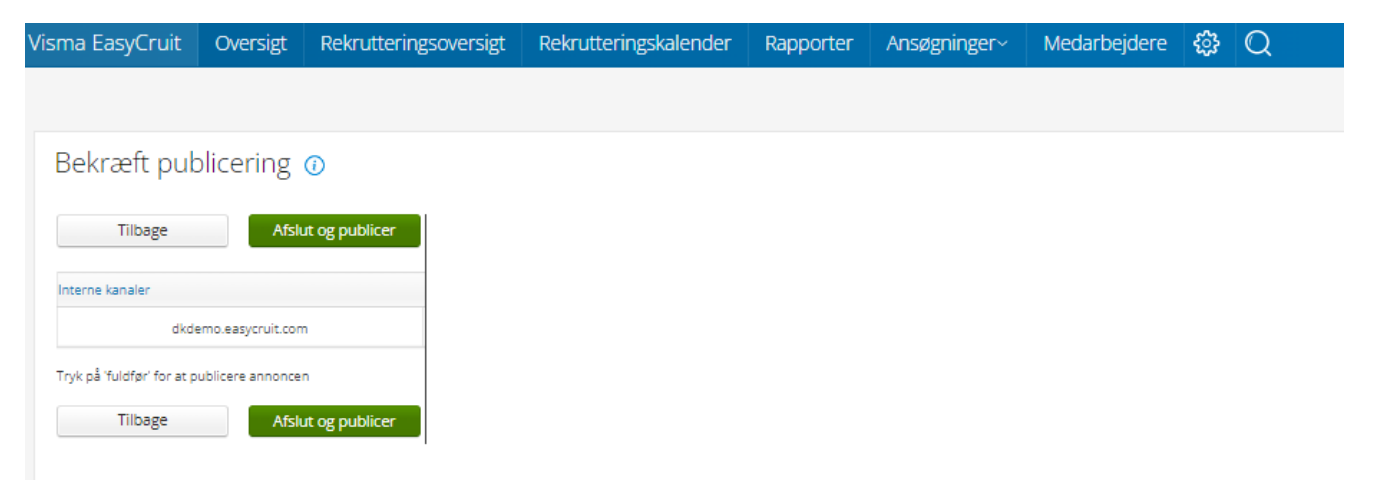

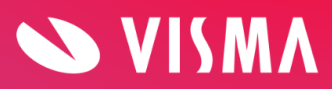